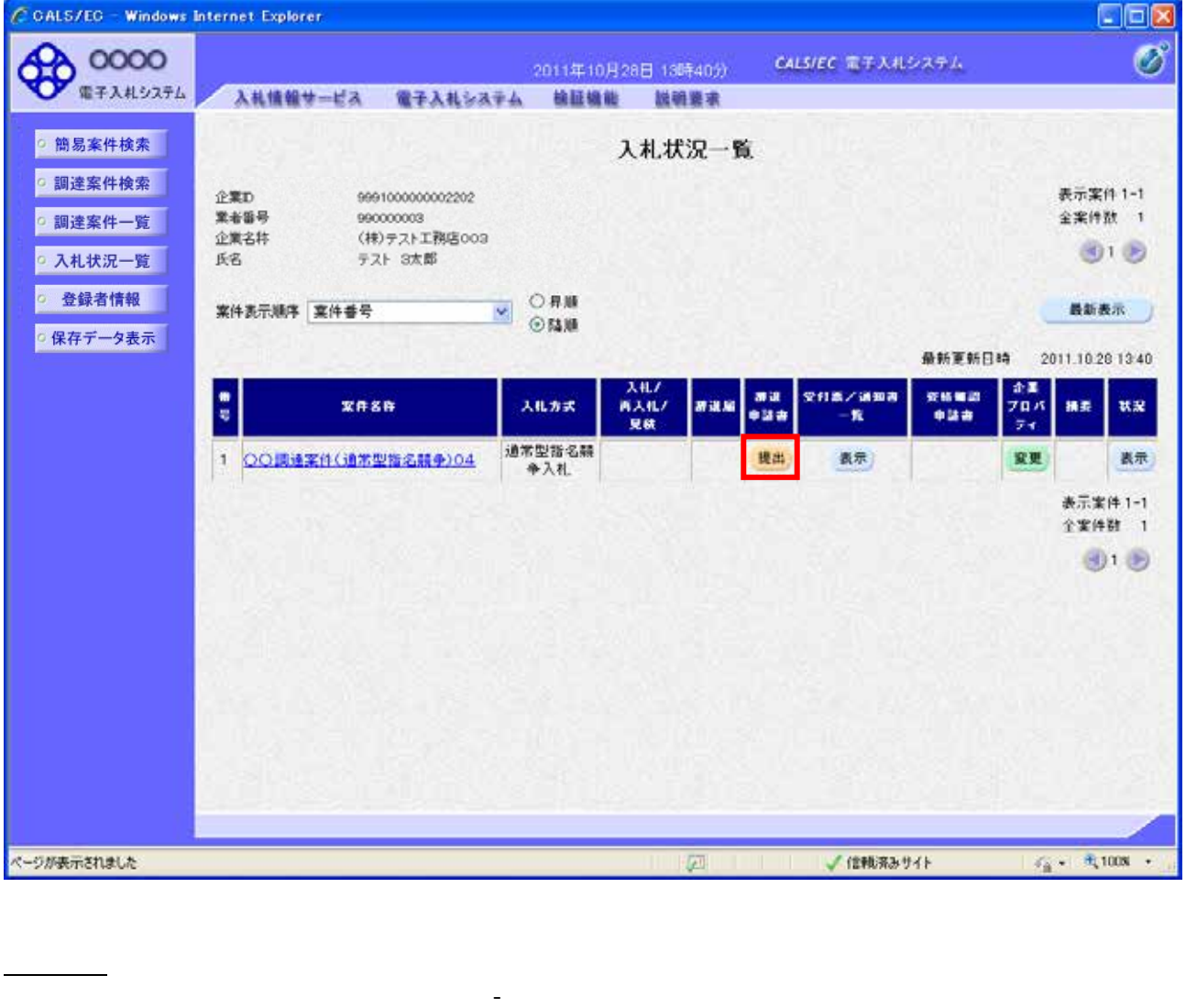

入札書(編書)<br>提出後の辞選申請は、発注機関によっては運用基準で行われている場合があります。

 $\mathcal{N}(\mathcal{N})$ 

-提出ボタン

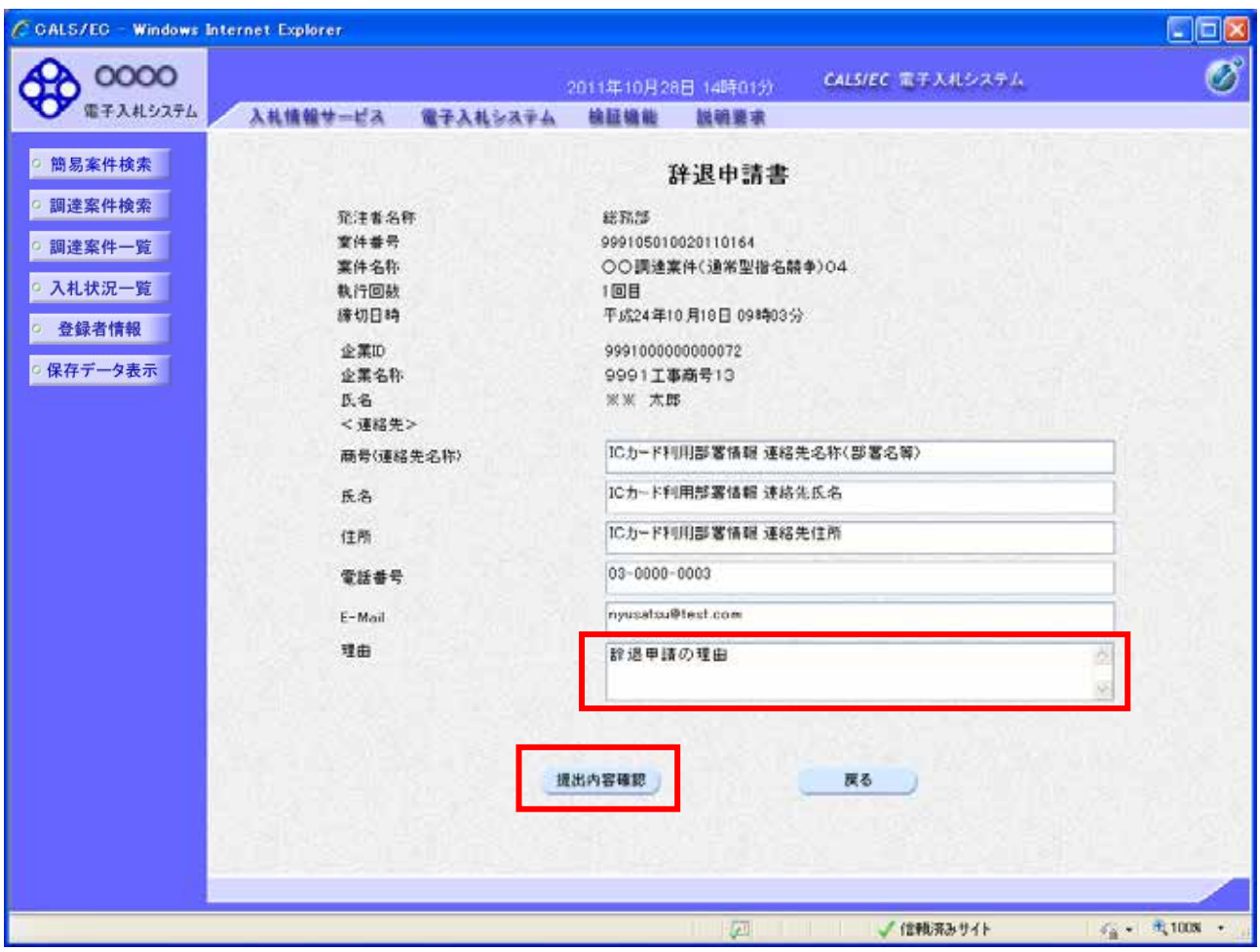

辞退申請書提出画面

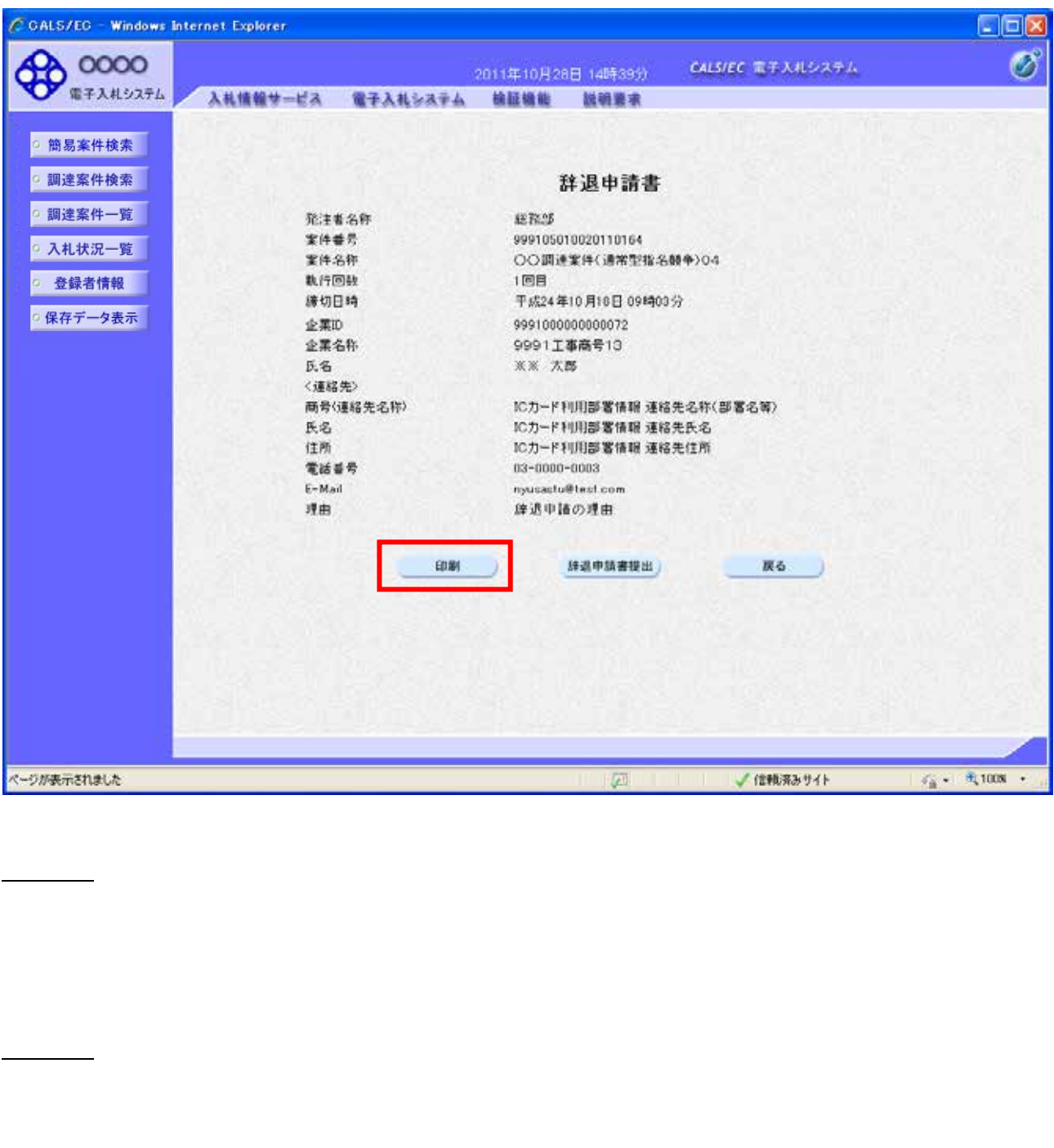

辞退申請書提出内容確認画面

操作説明

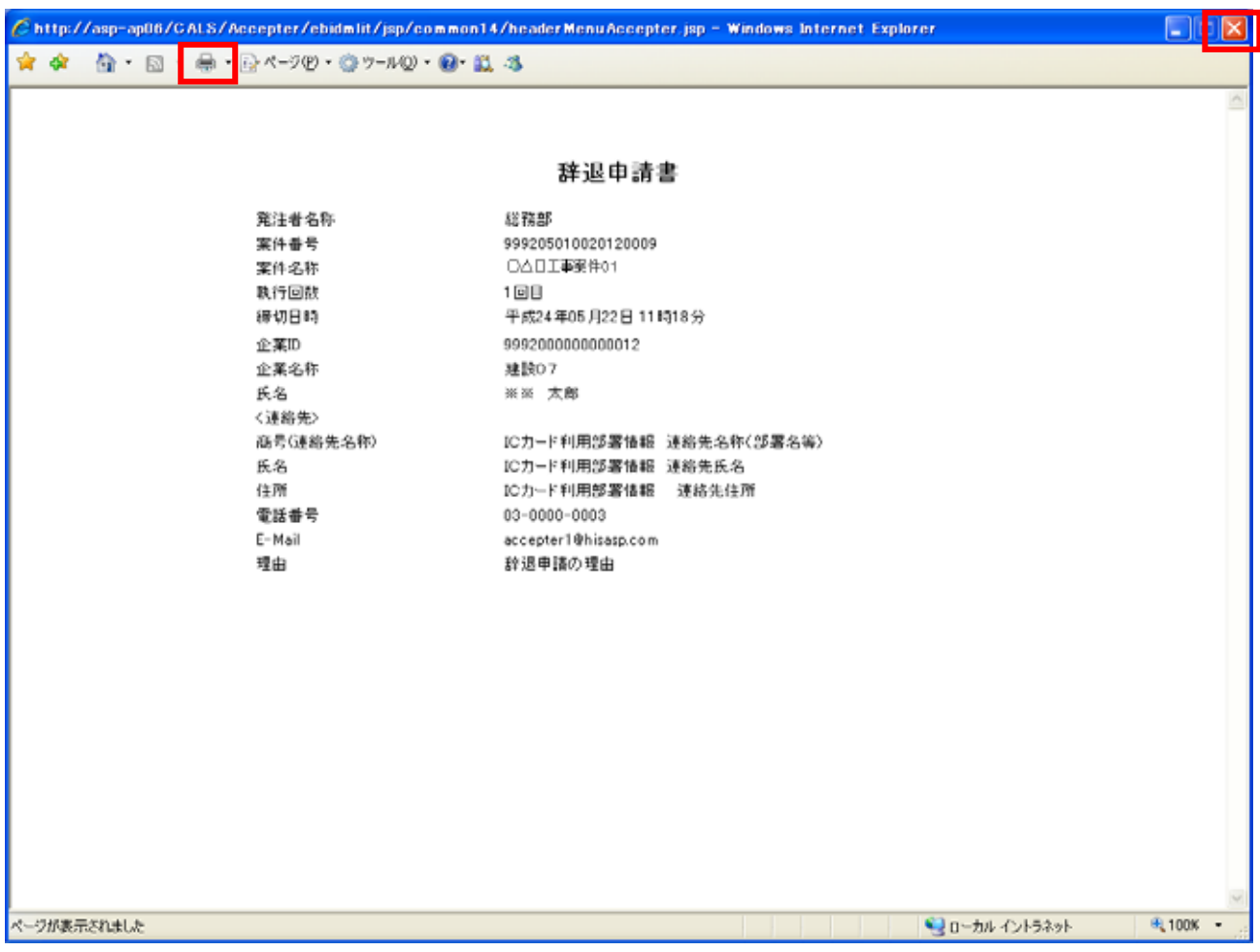

 $\mathsf{R}$ 

辞退申請書の印刷

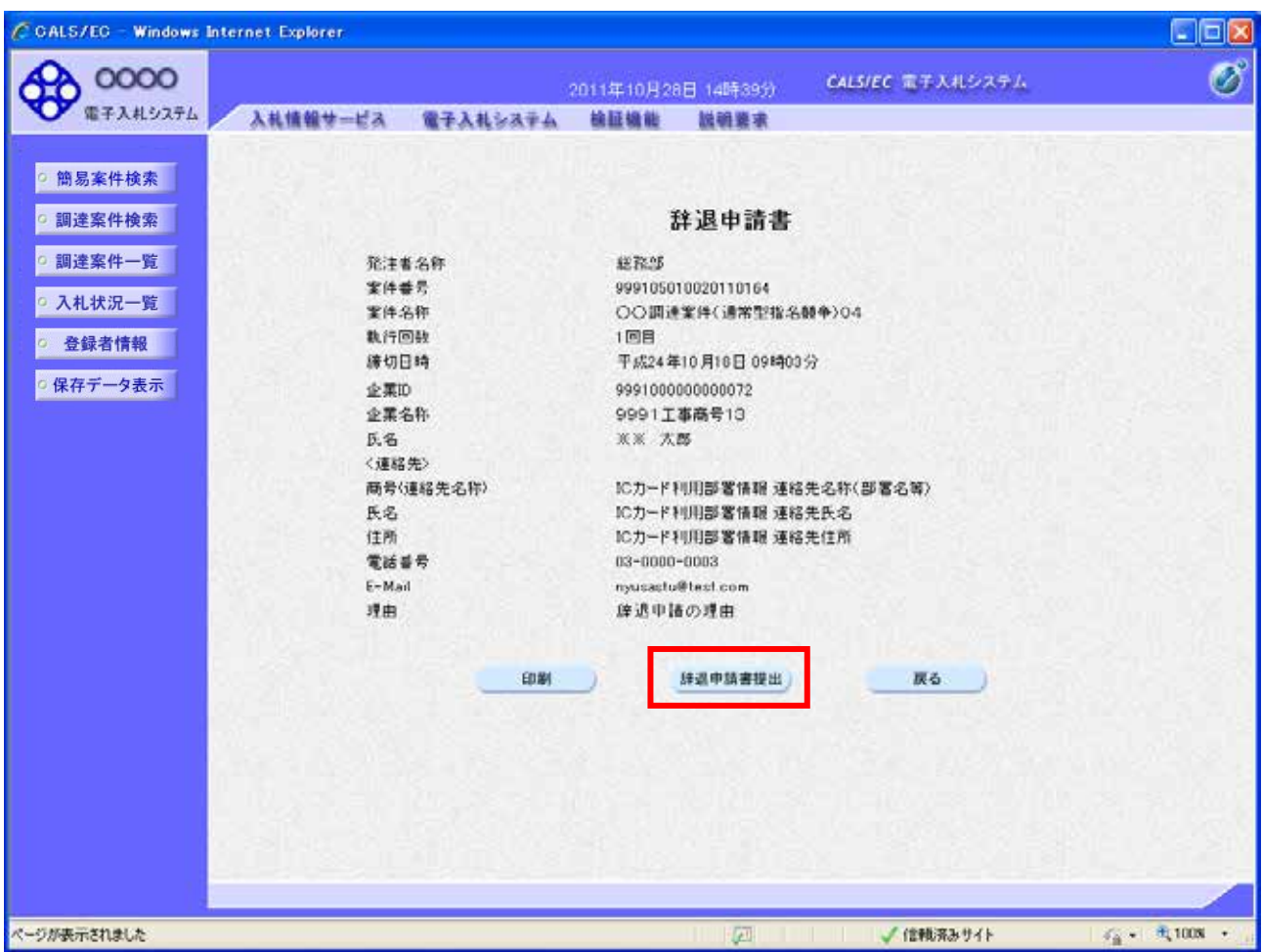

辞退申請書提出内容確認画面

項目説明

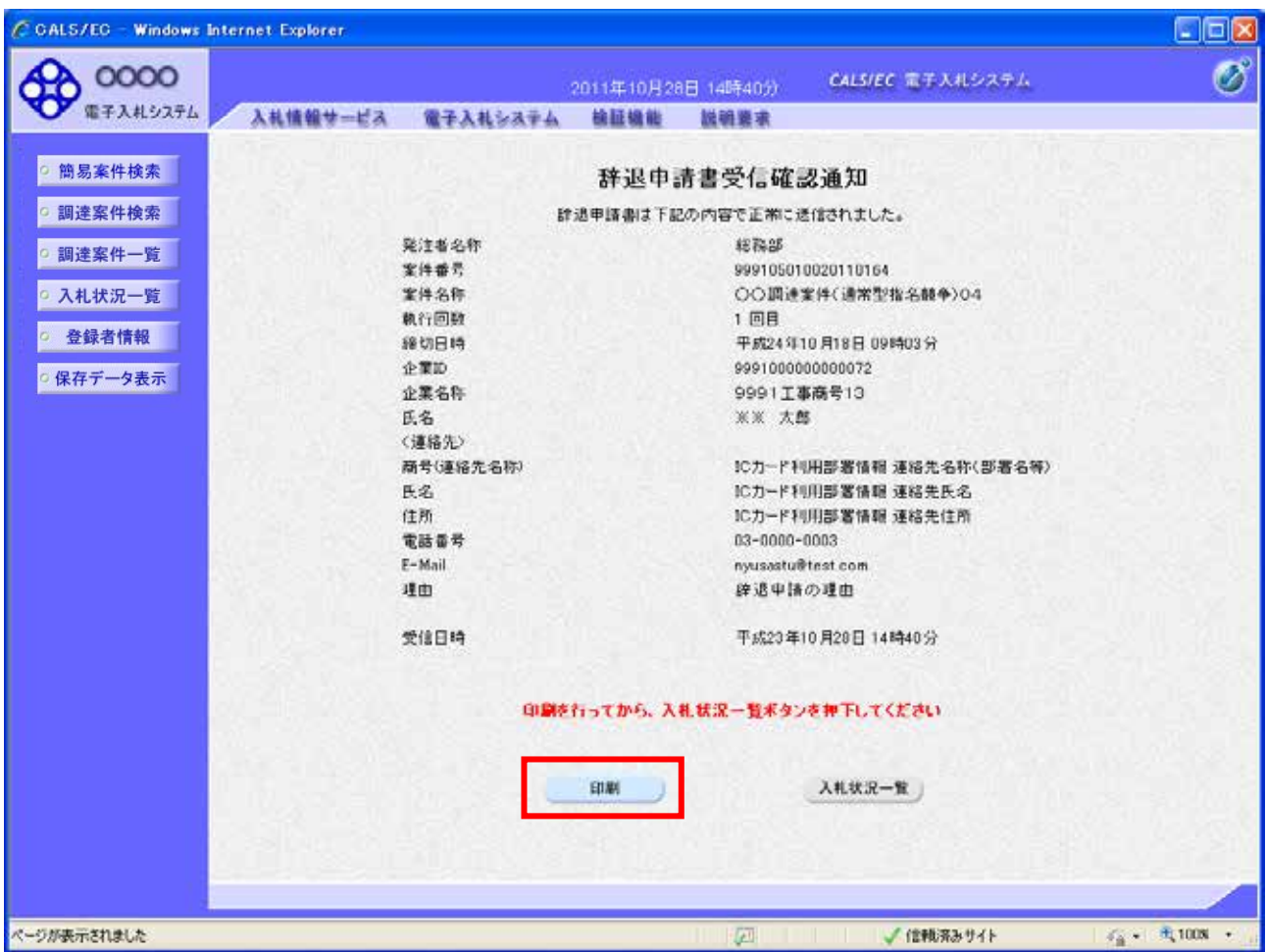

辞退申請書受信確認通知画面

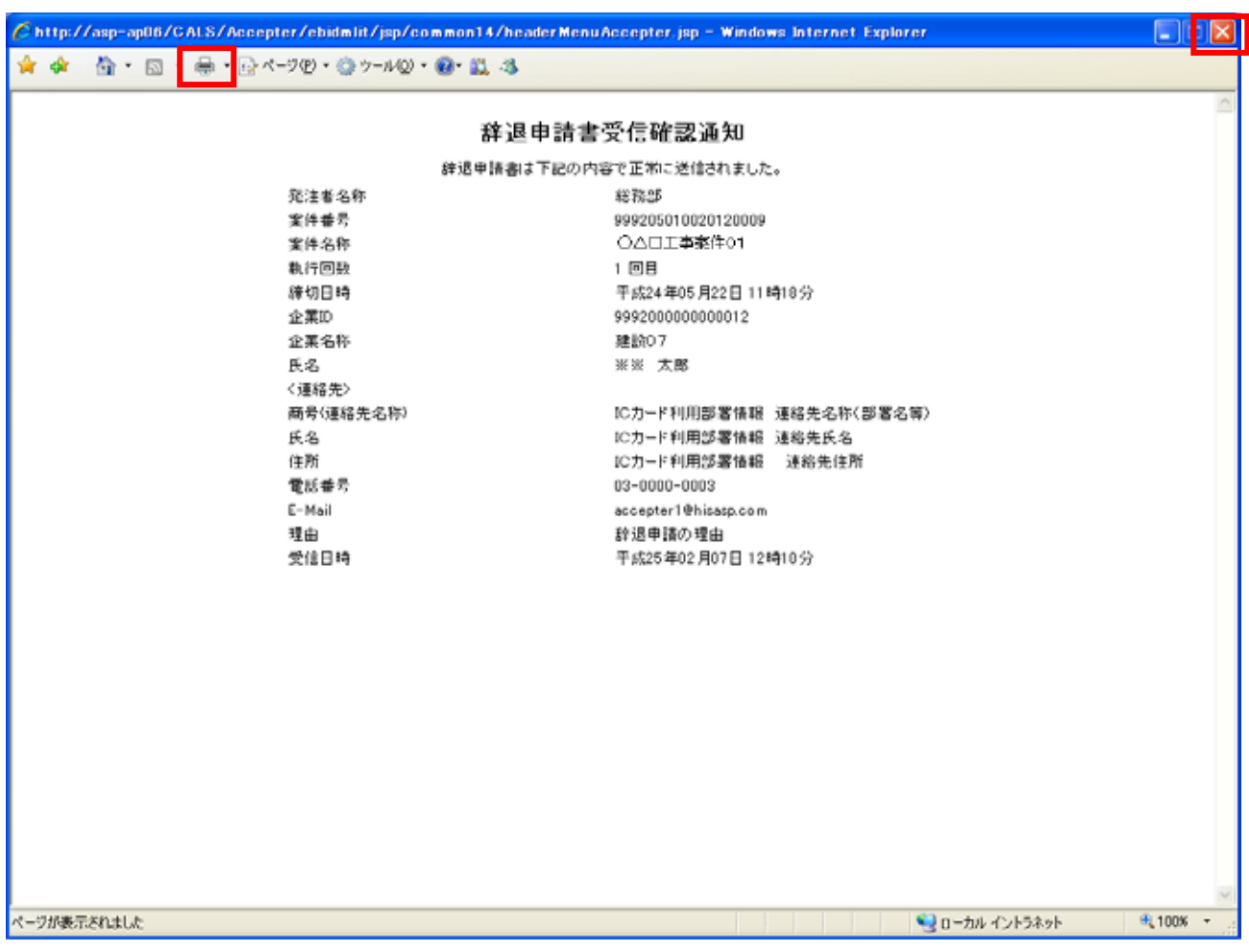

 $\mathsf{x}$ 

補足説明

辞退申請書受信確認通知の印刷